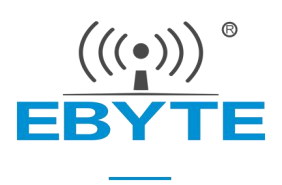

# 【AT 指令集】E870-D1

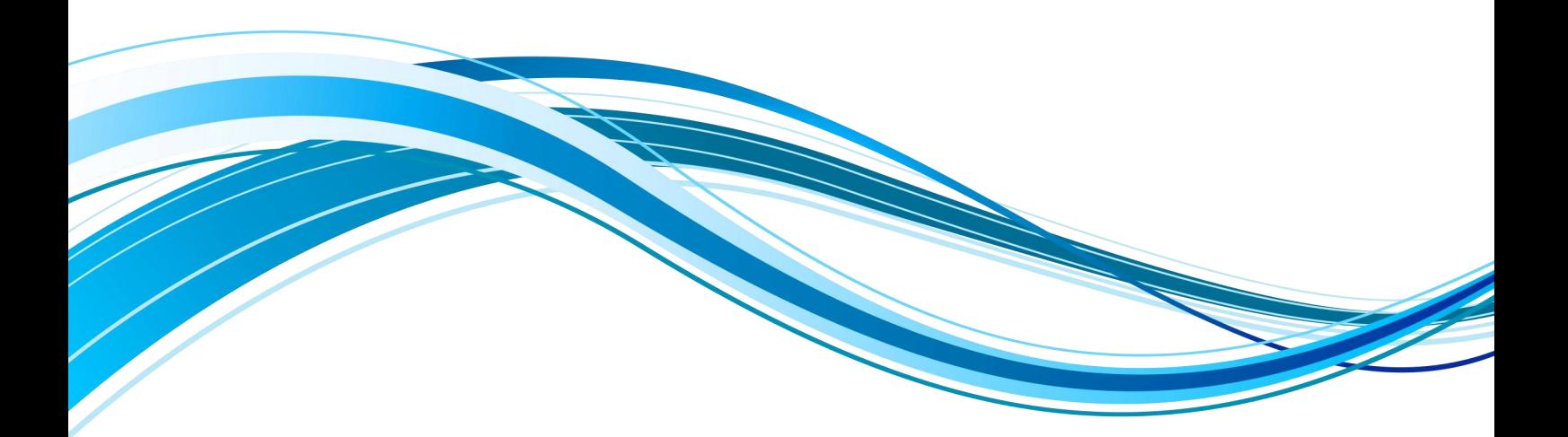

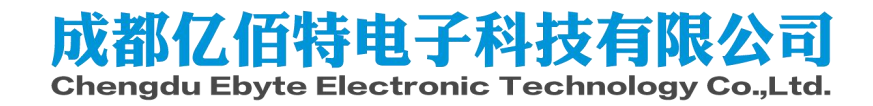

# 第 **1** 章**AT** 指令

- 1、所有指令必须在配置模式下才有效。
- 2、所以的 AT 的格式都是 "\r\n"结尾 。
- 3、所有指令的应答都是"\r\n"开头, "\r\n"结尾的格式。
- 4、本文所有"\r", "\n"是指回车和换行的转译字符, 而是字符串。

错误码表:

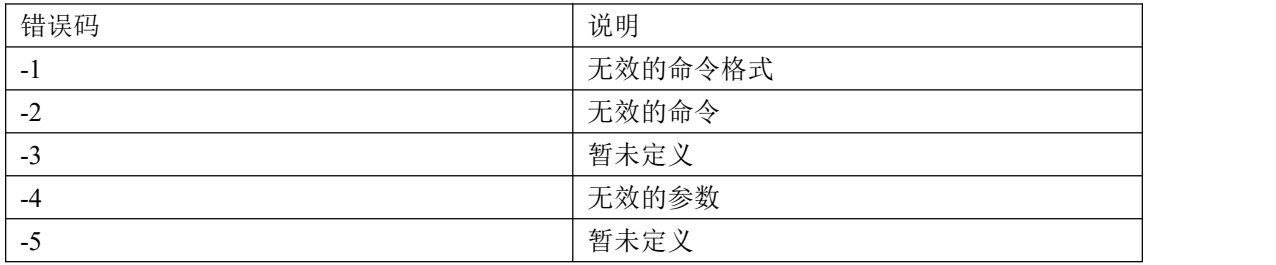

#### 1.1 进入 AT 指令

发送+++不用换行,收到\r\n+OK\r\n 后 5S 内发送一条正确的 AT 指令即可进入配置模式。

【举例】 先发送+++ 收到\r\n+OK\r\n 再发送 AT\r\n 收到\r\n+OK\r\n

#### 1.2 退出 AT 指令

| 指令 | EXAT                                    |
|----|-----------------------------------------|
| 功能 | 退出 AT 指令模式                              |
| 发送 | $AT+EXAT < CP > LF$                     |
| 返回 | <cr><lf>+0K<cr><lf></lf></cr></lf></cr> |

<sup>【</sup>举例】

发送: AT+EXAT\r\n

收到: \r\n+OK\r\n

#### 1.3 重启设备

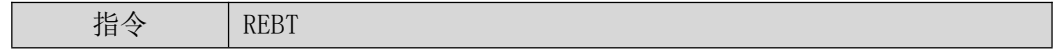

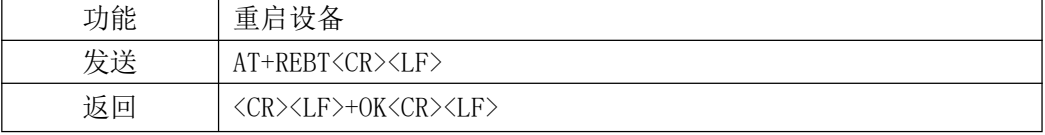

【举例】

发送: AT+REBT\r\n

收到: \r\n +OK\r\n

## 1.4 恢复出厂设置

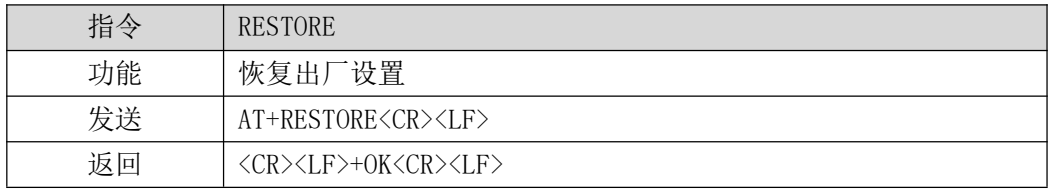

【举例】

发送: AT+RESTORE\r\n 收到: \r\n +OK\r\n

等待设备重启。

## 1.5 查询固件版本

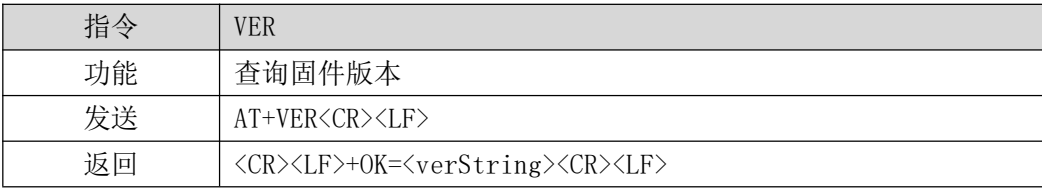

#### 【举例】

发送: AT+VER\r\n

收到: \r\n +OK=9024-0-10\r\n

#### 1.6 查询设备 ID

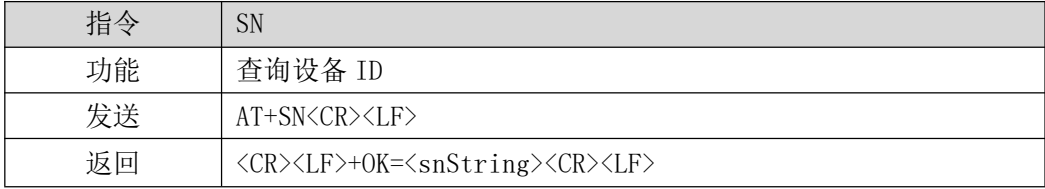

#### 【举例】

发送: AT+SN\r\n

收到: \r\n +OK=xxxxxxxxxxxxxx \r\n

每台设备的 SN 码都不同。

## 1.7 恢复出厂设置

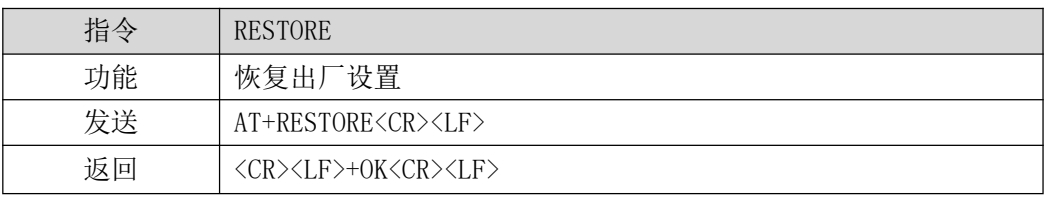

【举例】

发送: AT+RESTORE\r\n

收到: \r\n +OK \r\n

等待设备重启完成。

## 1.8 查询 IMEI

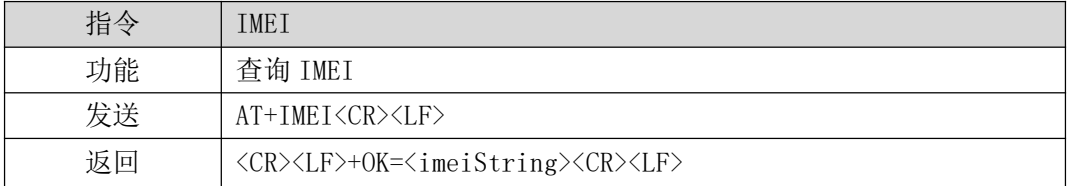

#### 【举例】

发送: AT+IMEI\r\n 收到: \r\n +OK =xxxxxxxxxxxxxxxxx\r\n 每台设备的 IMEI 码不同。

## 1.9 查询 ICCID

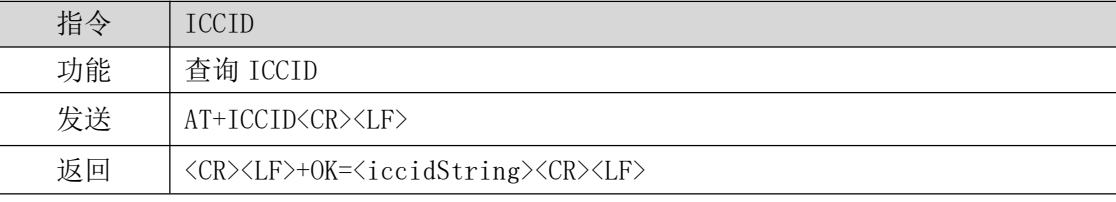

#### 【举例】

发送: AT+ICCID\r\n

收到: \r\n+OK=xxxxxxxxxxxxxx\r\n

#### 1.10 查询/配置串口参数

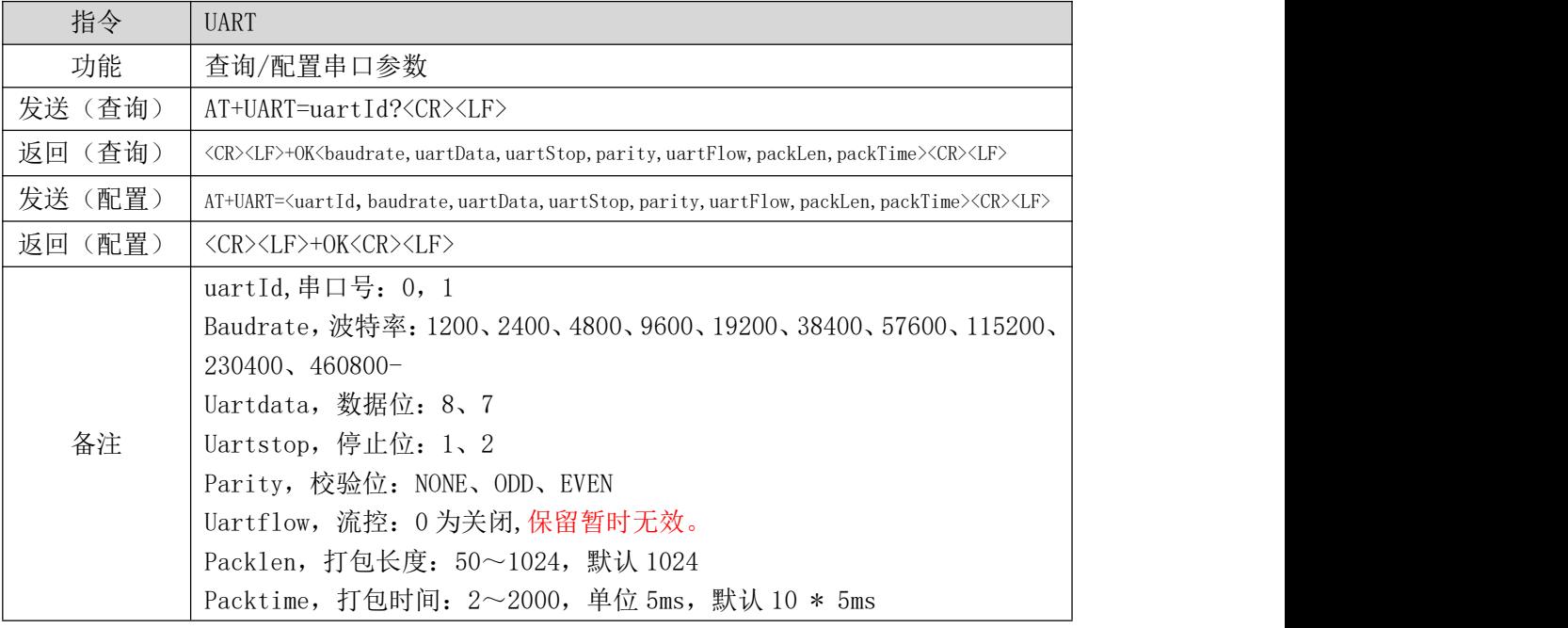

【举例】

查询:

发送: AT+UART=0?\r\n

收到: \r\n+OK=115200,8,1,NONE,0,1024,10\r\n

设置:

配置波特率为 9600,数据位为 8,停止位为 1,无校验无流控,打包长度为 1024、打包时 间 50ms。

- 发送: AT+UART=0,9600,8,1,NONE,0,1024,10\r\n
- 收到: \r\n+OK\r\n

#### 1.11 查询/设置网络协议参数

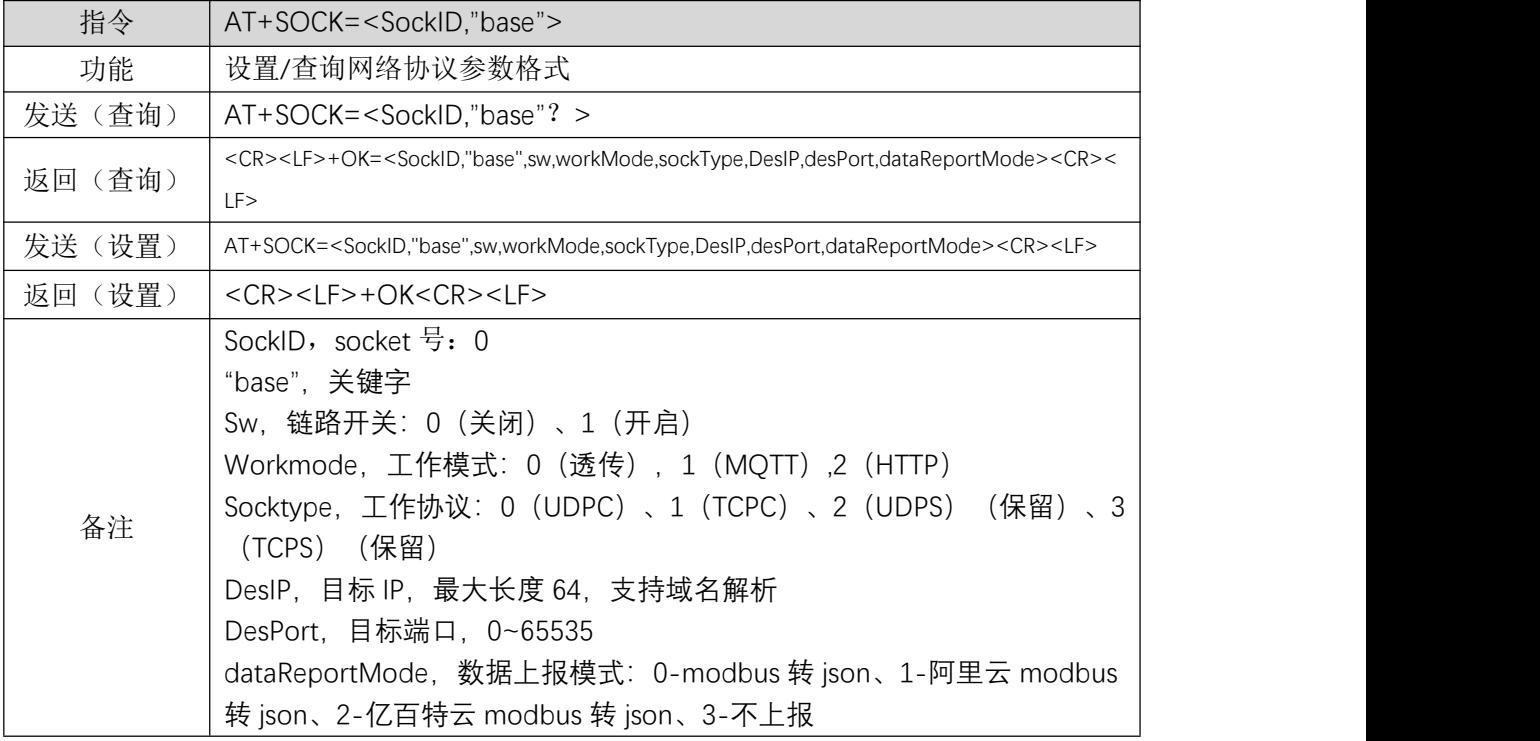

【举例】

查询:

发送: AT+SOCK=0,"base"?\r\n

收到: \r\n+OK=0,"base",0,0,1,test.ebyte.com,10687,0\r\n

设置:

发送:AT+SOCK=0,"base",0,0,1,test.ebyte.com,10687,0\r\n

收到: \r\n+OK\r\n

#### 1.12 查询/设置链路使能

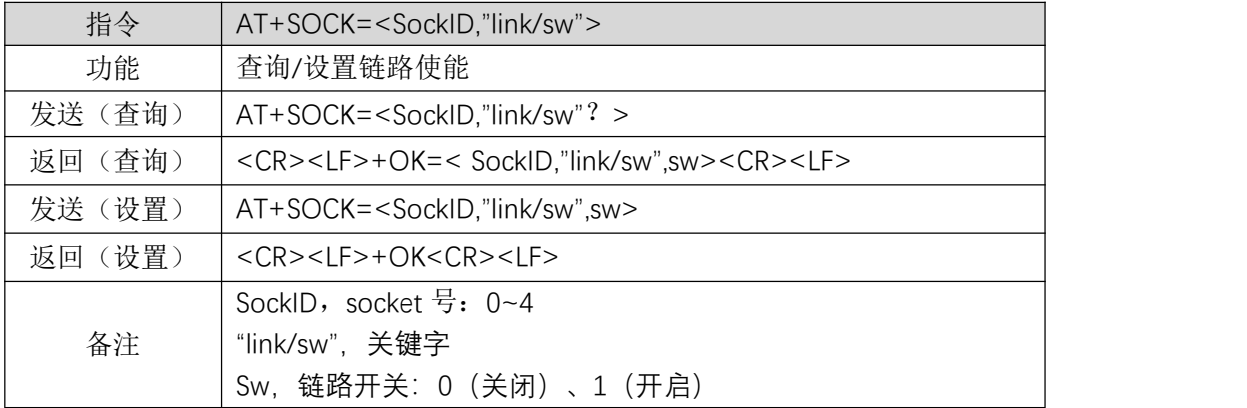

【举例】

查询:

发送: AT+SOCK=0,"link/sw"?\r\n

收到: \r\n+OK=0,"link/sw",1\r\n

设置:

发送: AT+SOCK=0,"link/sw",1\r\n

收到: \r\n+OK\r\n

## 1.13 查询/设置网络心跳参数

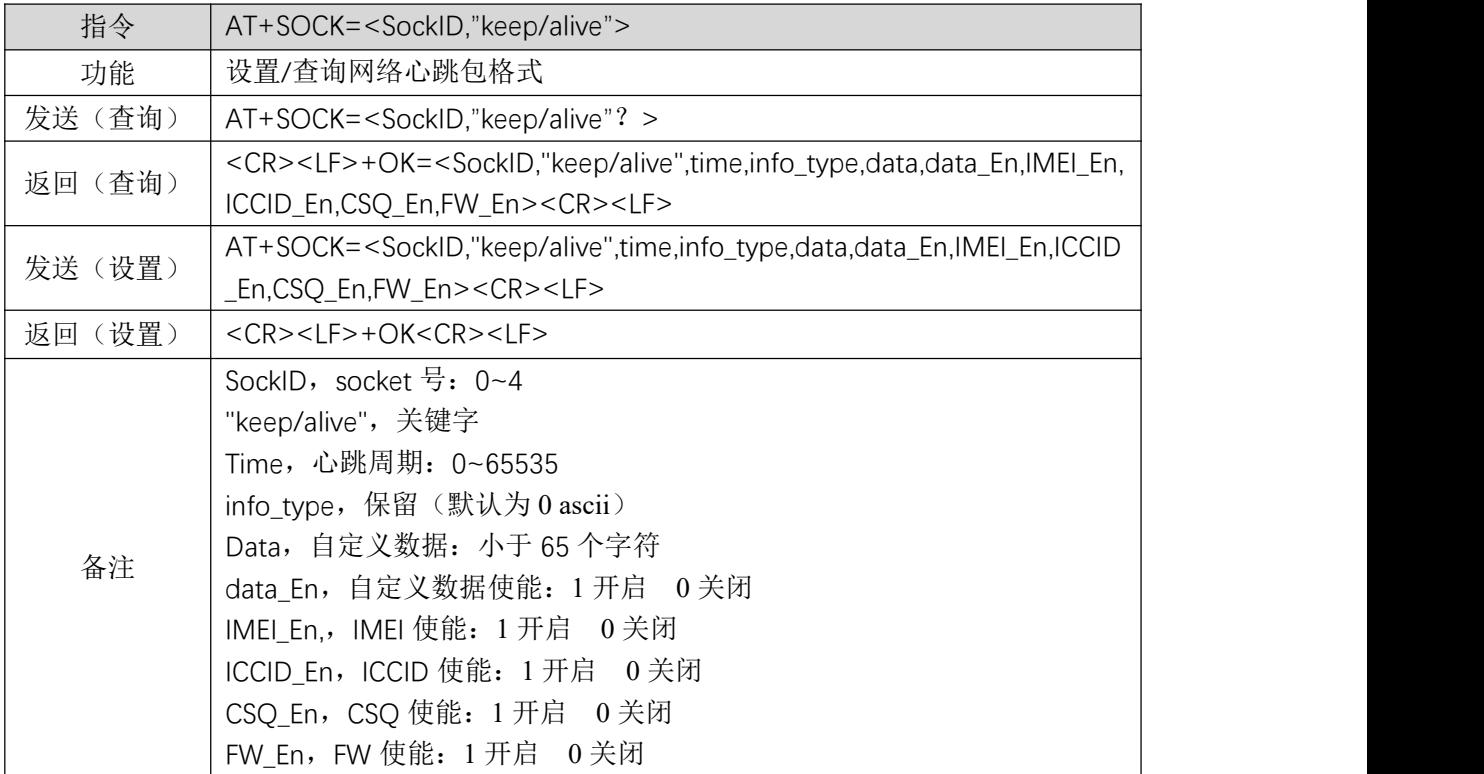

## 1.14 查询/设置网络注册包参数

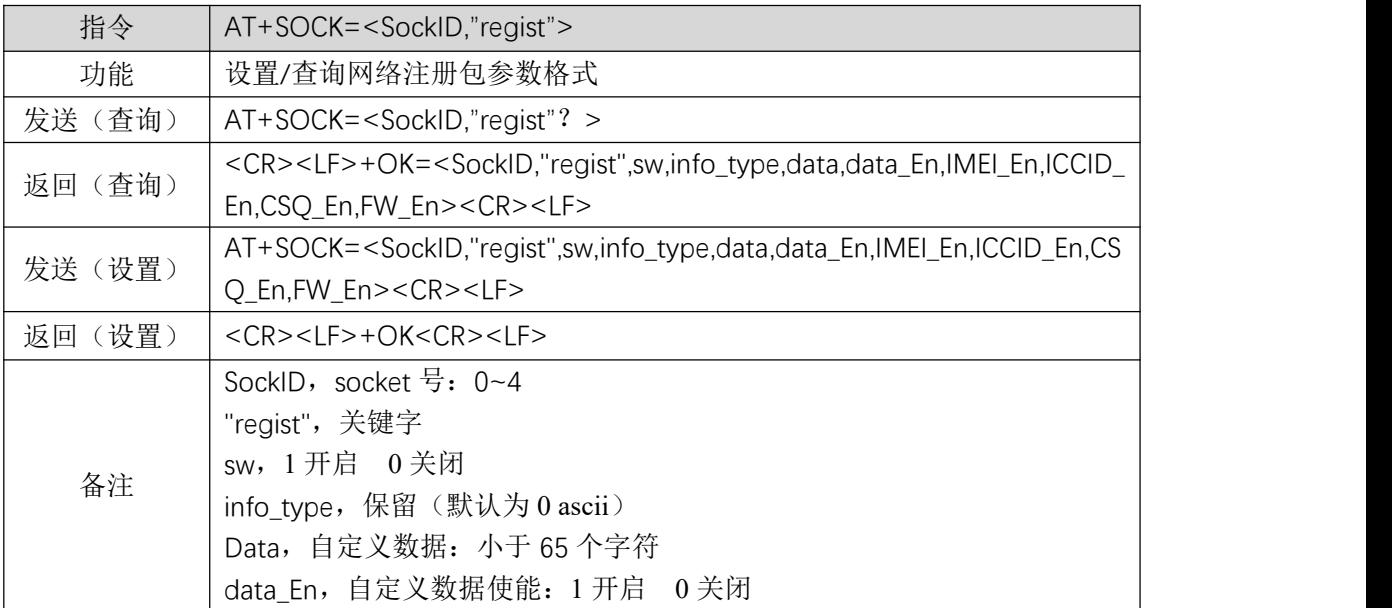

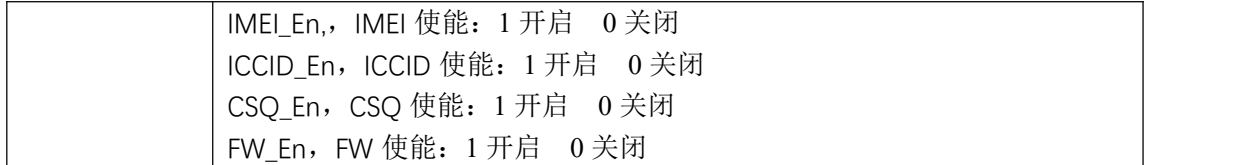

## 1.15 查询链路状态

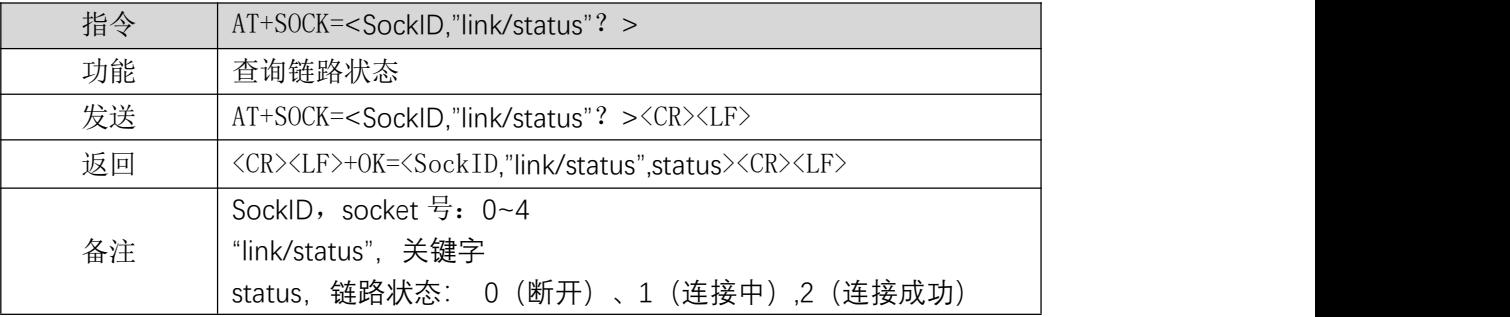

【举例】

查询:

发送: AT+SOCK=0,"link/status"?\r\n

收到: \r\n+OK=0,"link/status",0\r\n

## 1.16 查询/设置 MQTT 连接信息

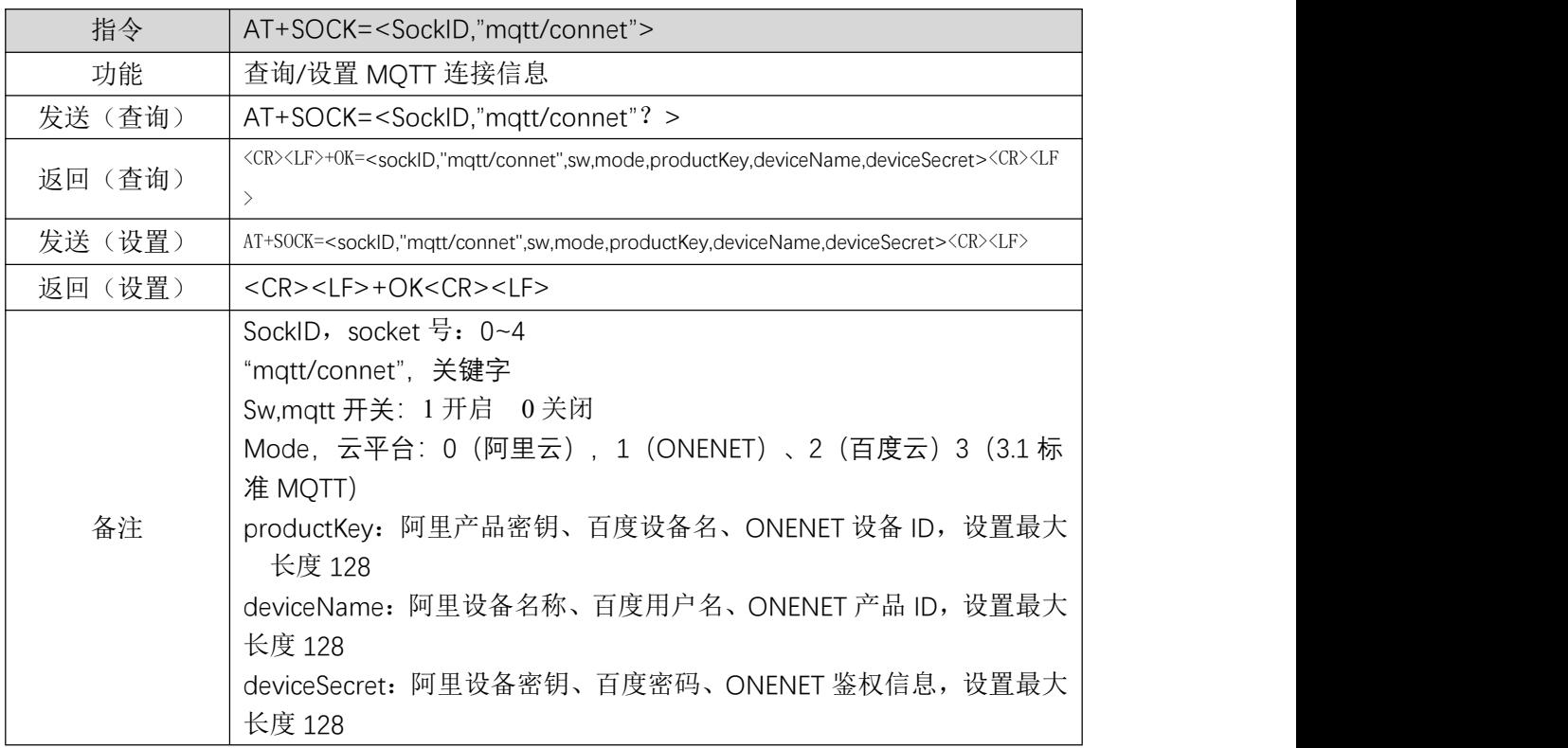

#### 1.17 查询/设置订阅主题

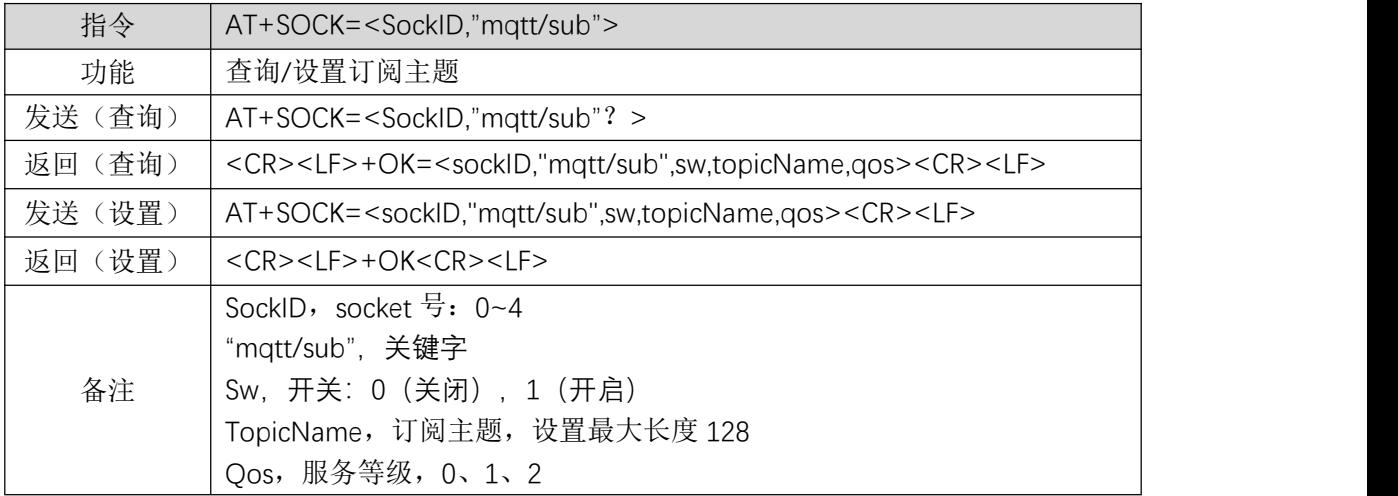

## 1.18 查询/设置发布主题

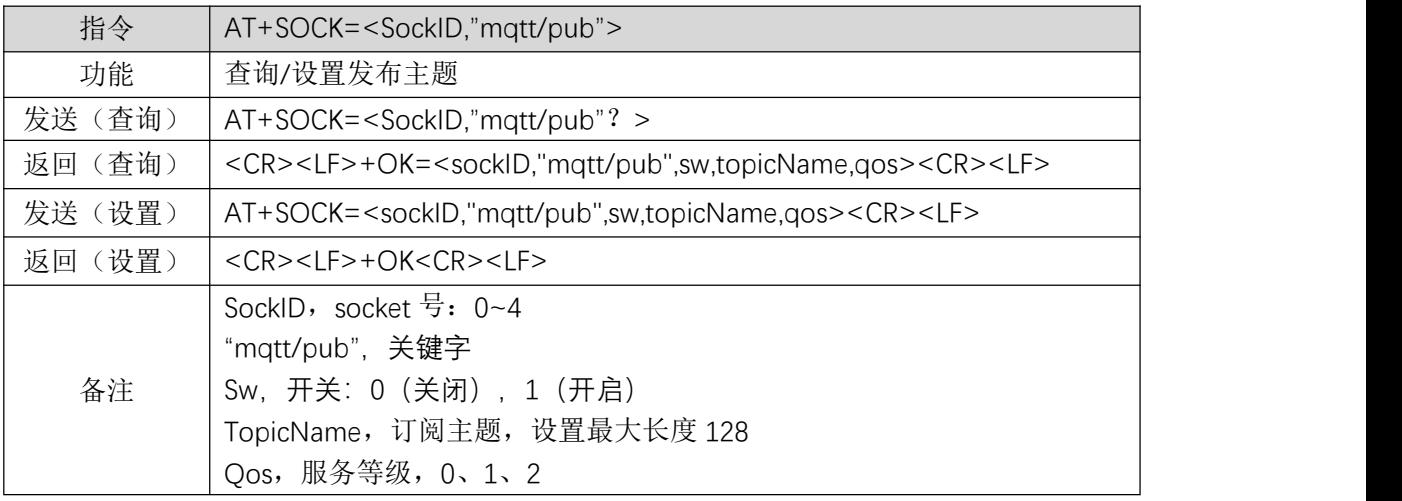

## 1.19 查询卡状态

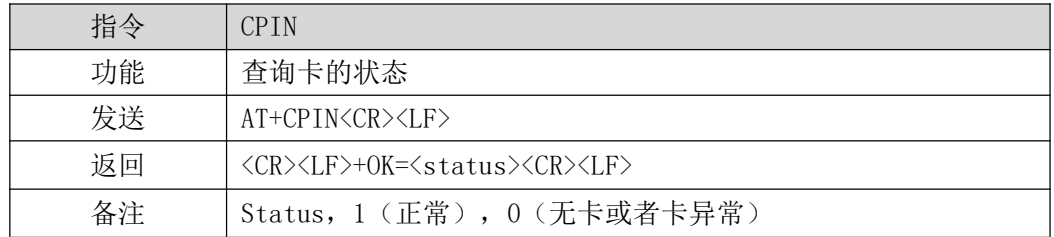

## 1.20 查询信号强度

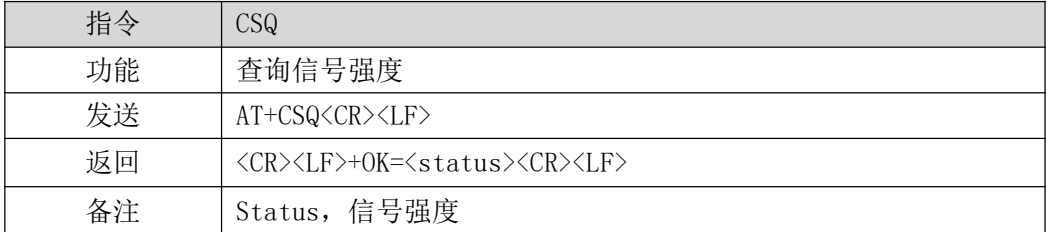

## 1.21 查询网络状态

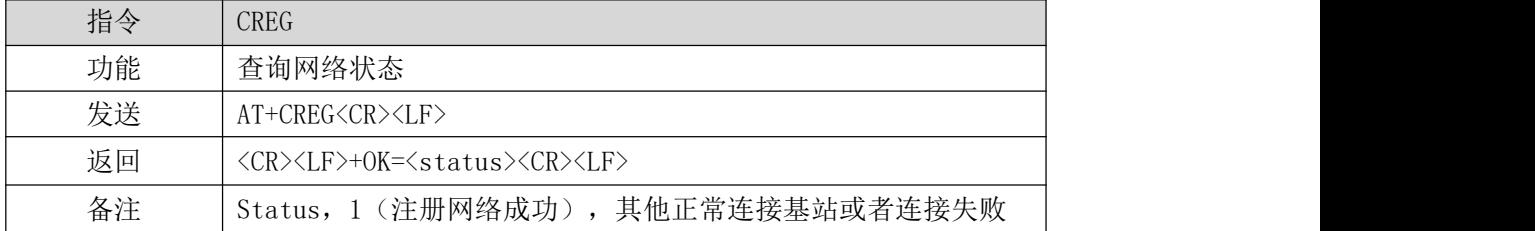

#### 1.22 网络升级

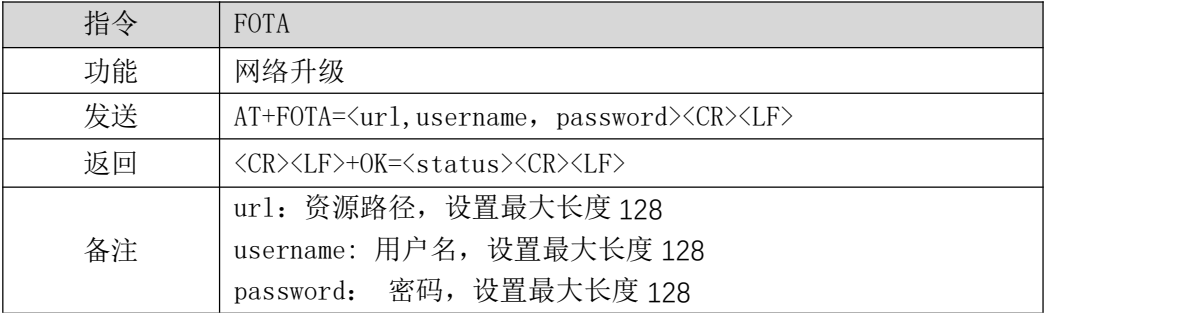

## 1.23 基站定位

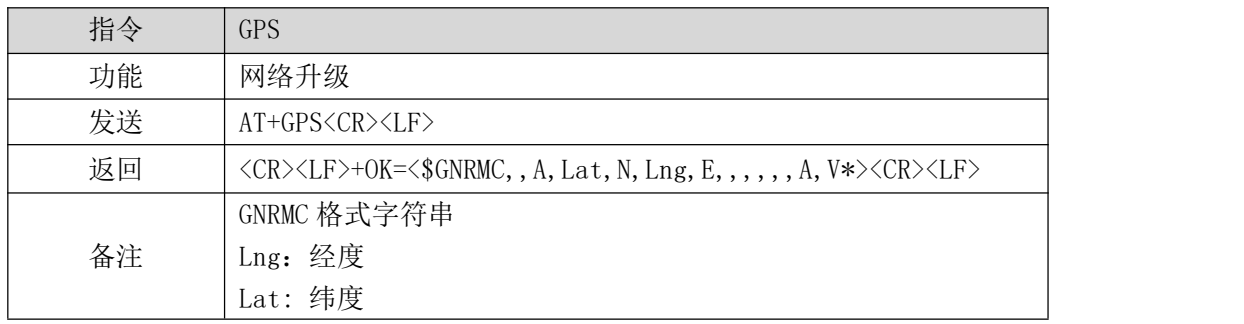

## 1.24 查询/设置工作模式

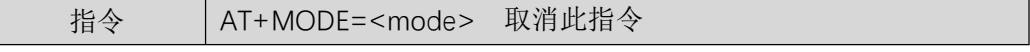

#### 1.25 查询/设置 DO 参数

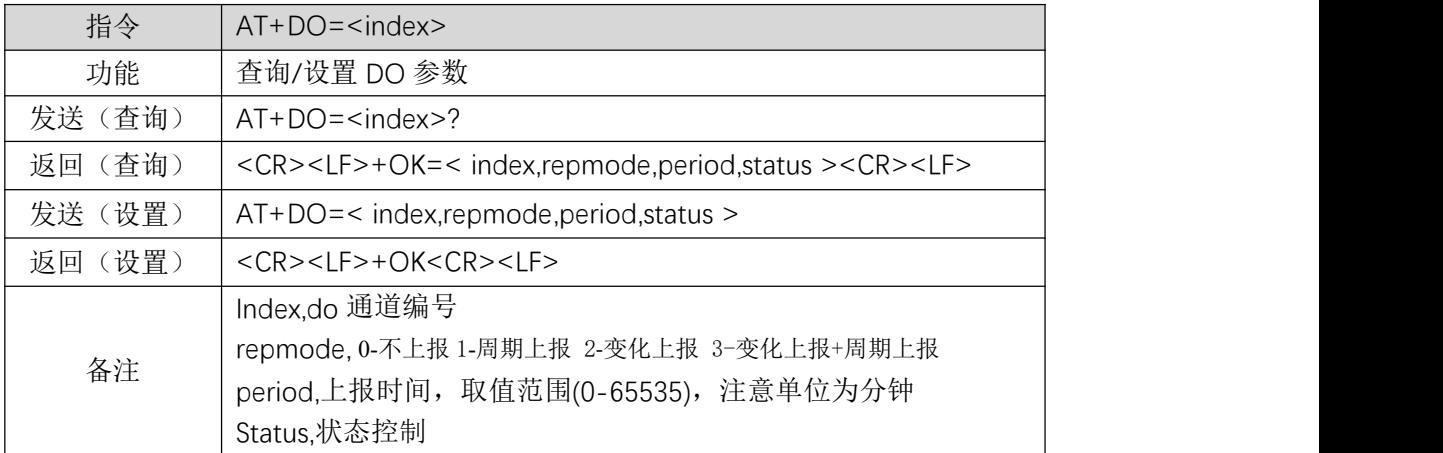

## 1.26 查询/设置 DI 参数

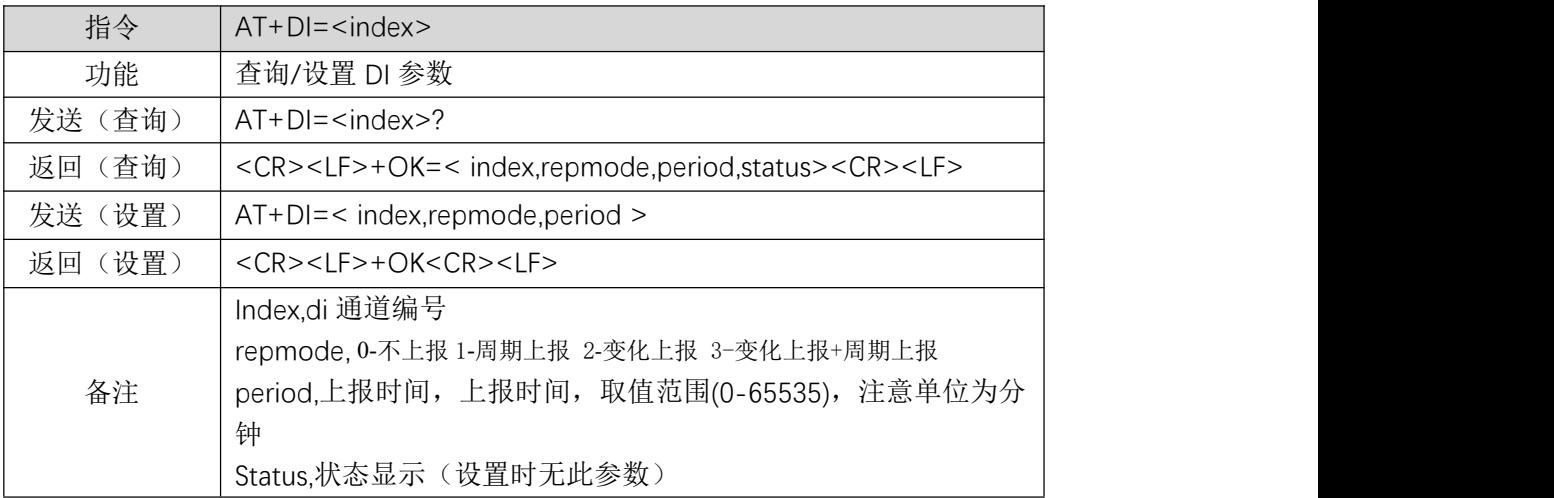

## 1.27 查询/设置 AI 通道参数

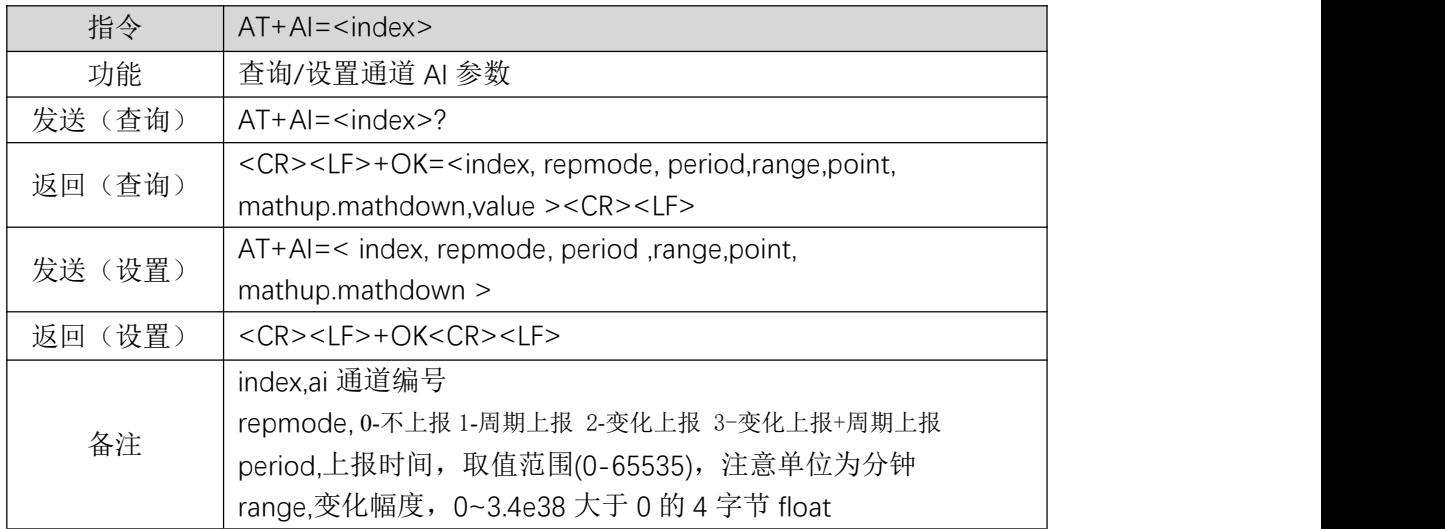

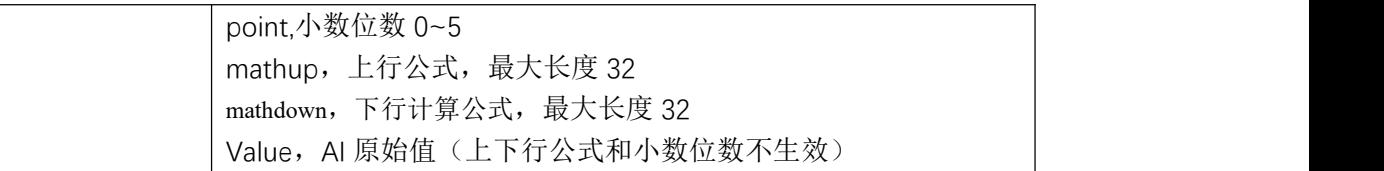

## 1.28 查询/设置联动参数

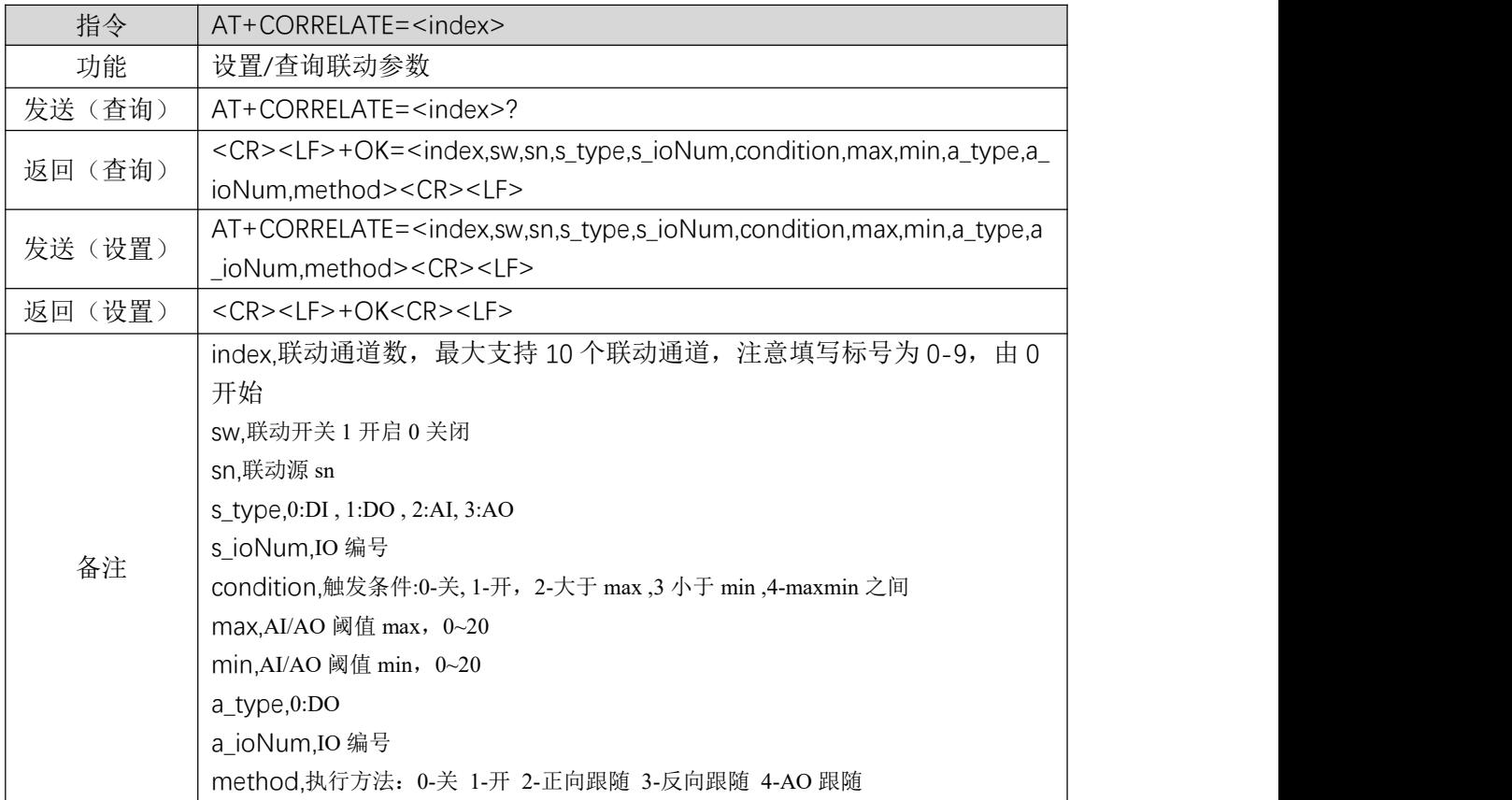

## 1.29 查询/设置组网参数

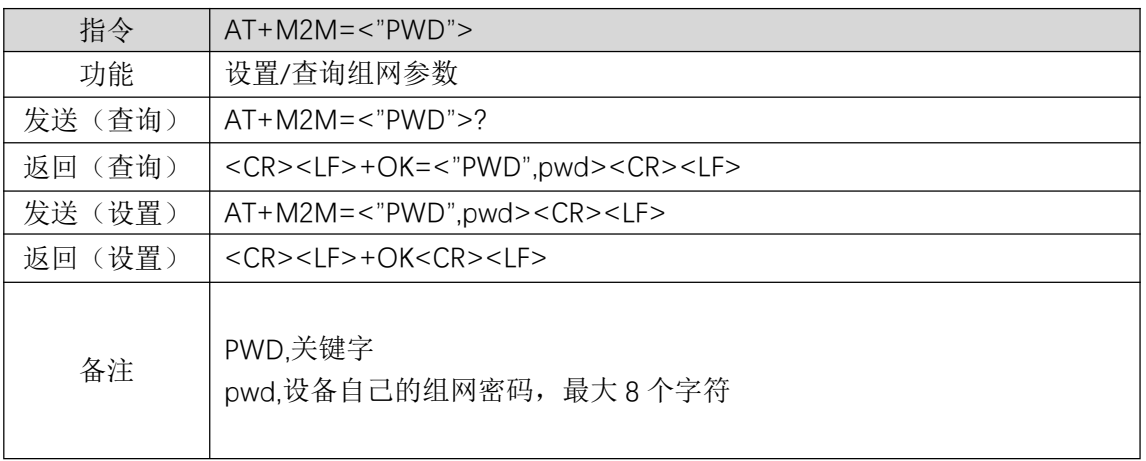

#### 1.30 查询/设置组网通道参数

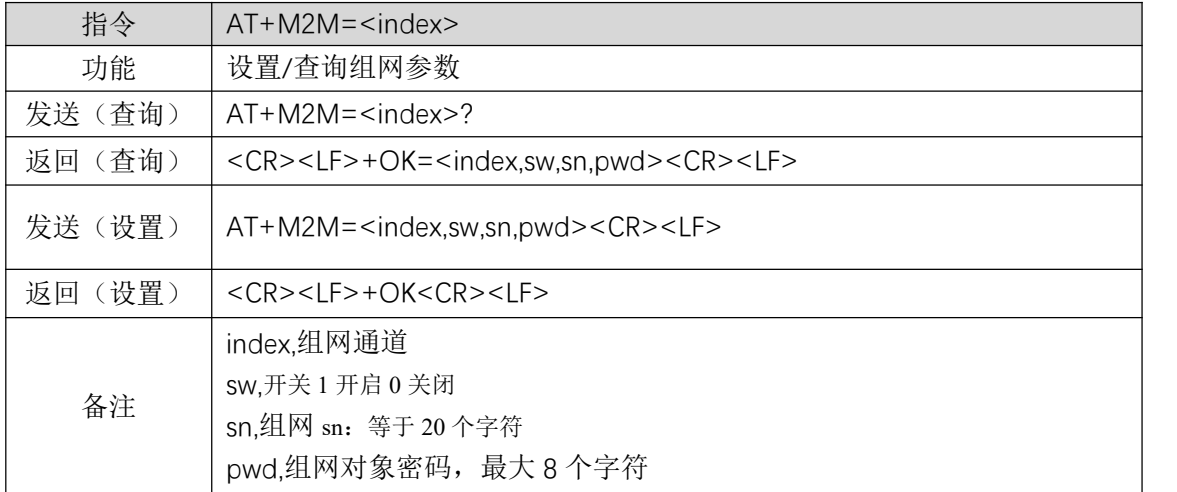

## 1.31 查询/设置 APN 参数

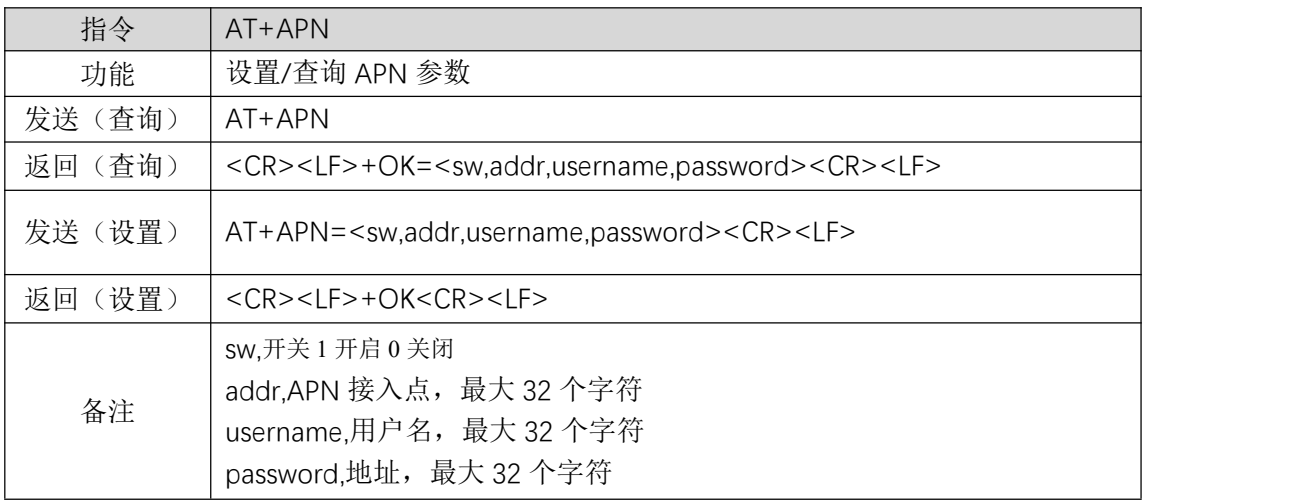

## 1.32 查询/设置 MODBUS 从机地址

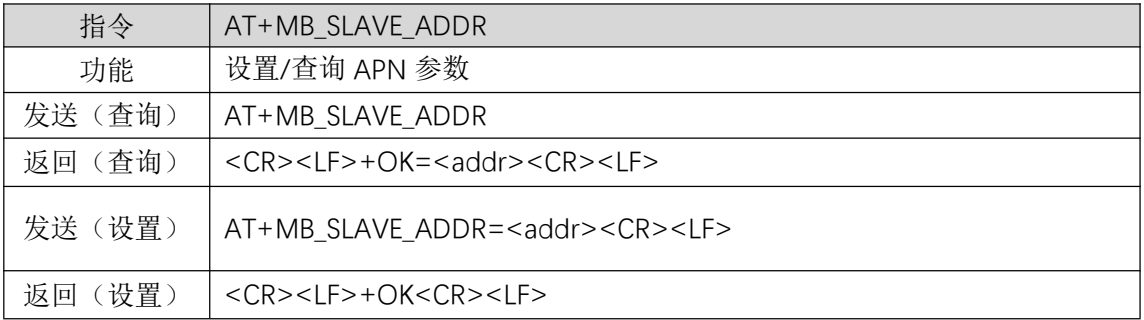

备注 Addr:modbus 从机地址,0~247

## 1.33 查询边缘采集参数

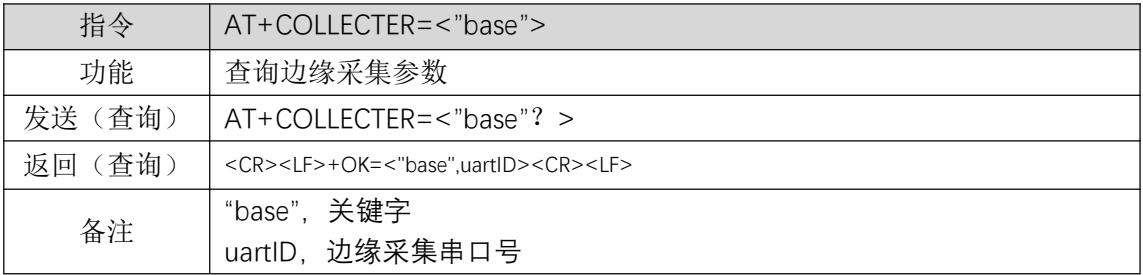

## 1.34 查询/设置边缘采集数据点

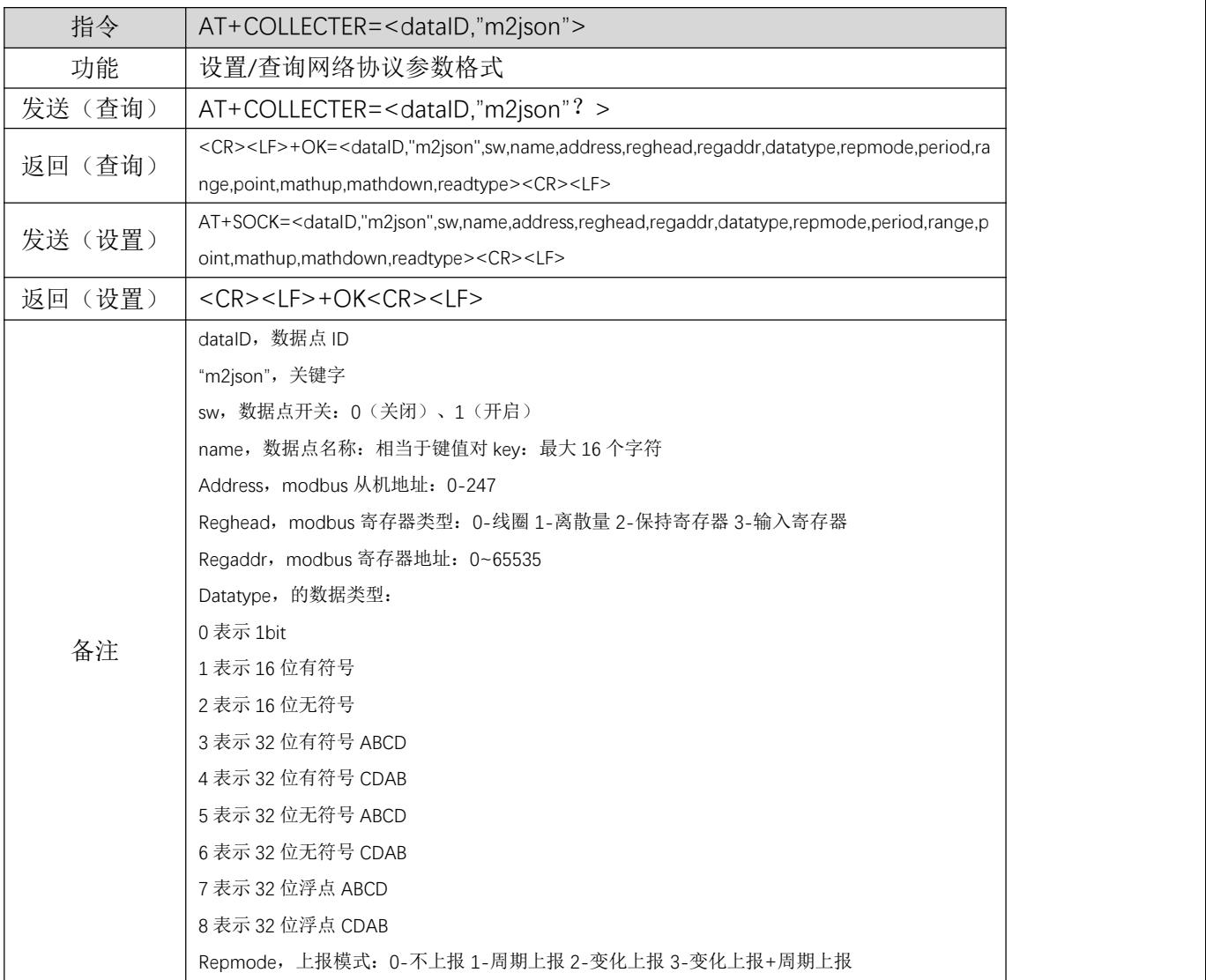

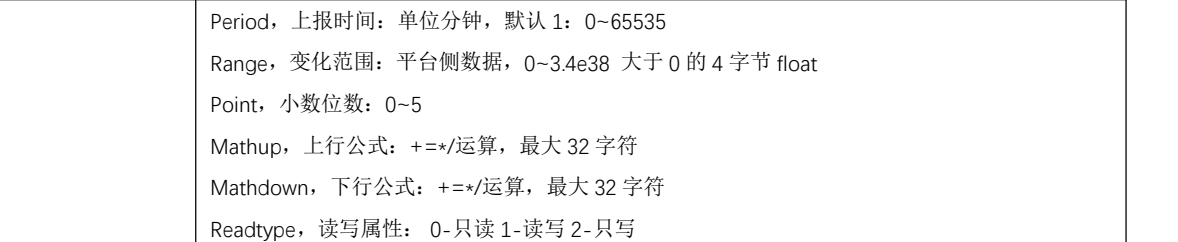

## 1.35 查询/设置 CSQ、IMEI、ICCID、LOC、FW 参数

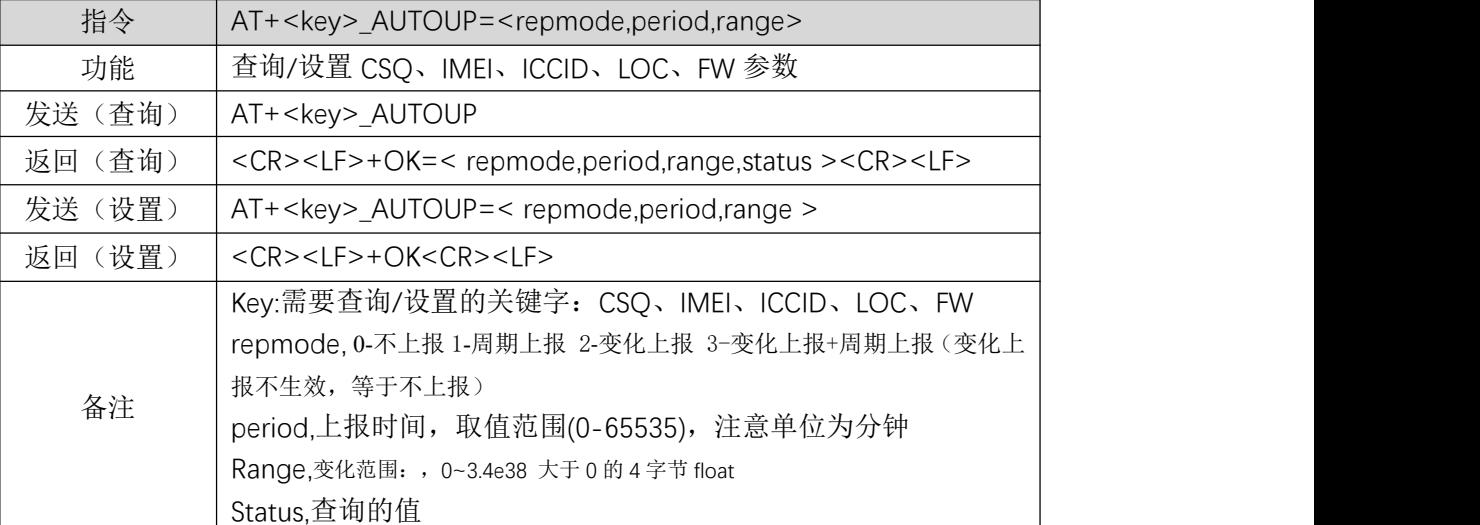

【举例】

查询 CSQ 参数: 发送: AT+CSQ\_AUTOUP\r\n 收到: \r\n+OK=1,10,89\r\n 设置 CSQ 参数: 发送: AT+CSQ\_AUTOUP=1,10\r\n 收到: \r\n+OK\r\n

## 修订历史

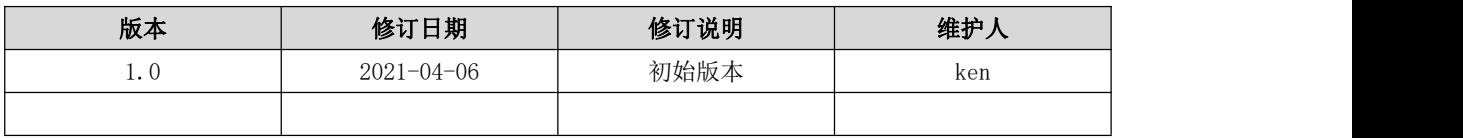

# 关于我们

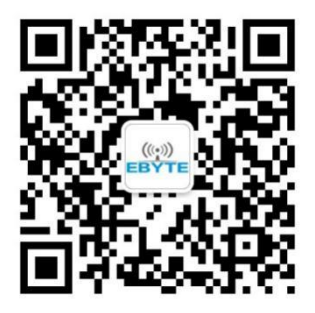

销售热线:4000-330-990 公司电话:028-61399028 技术支持[:support@cdebyte.com](mailto:support@cdebyte.com) 官方网站[:www.ebyte.com](http://www.ebyte.com) 公司地址:四川省成都市高新西区西区大道 199 号 B5 栋

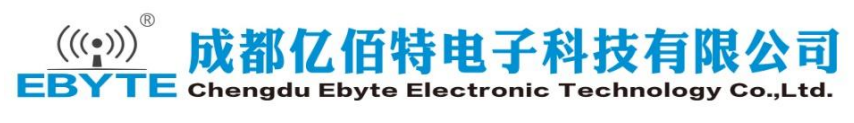